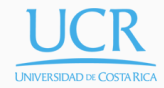

# Lecture 0

Introduction to Python

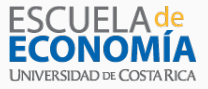

Randall Romero Aguilar, PhD II Semestre 2018 Last updated: July 12, 2018

Universidad de Costa Rica SP6534 - Economía Computacional

# Table of contents

- 1. Getting Python and CompEcon
- 2. Python basics
- 3. Execution control
- 4. Importing modules
- 5. Defining functions

Getting Python and CompEcon

#### About Python i

- Python is free is open source distributable software
- Python is easy to learn has a simple language syntax
- Python is easy to read is uncluttered by punctuation
- Python is easy to maintain is modular for simplicity
- Python is "batteries included" provides a large standard library for easy integration into your own programs
- Python is interactive has a terminal for debugging and testing snippets of code
- Python is portable runs on a wide variety of hardware platforms and has the same interface on all platforms
- Python is interpreted there is no compilation required

#### About Python ii

- Python is high-level has automatic memory management
- Python is extensible allows the addition of low-level modules to the interpreter for customization
- Python is versatile supports both procedure-orientated programming and objectorientated programming (OOP)
- Python is flexible can create console programs, windowed GUI (Graphical User Interface) applications, and CGI (Common Gateway Interface) scripts to process web data

# Downloading Python

The easiest way to get Python is to download it from Anaconda at https://www.anaconda.com/download/

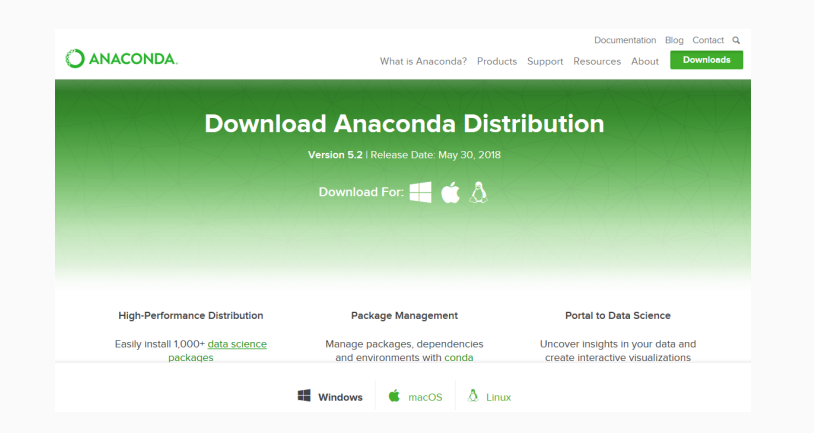

#### Python 2 vs Python 3

- There are two major versions of Python: 2 vs 3
- Make sure to get the 3.6 version.

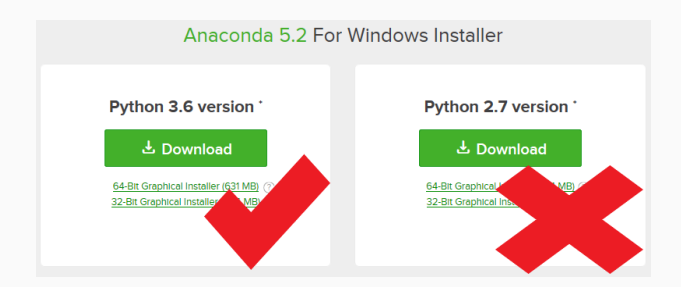

### Installing CompEcon

- In this class we will use the CompEcon package.
- To install it, open the conda terminal and run this

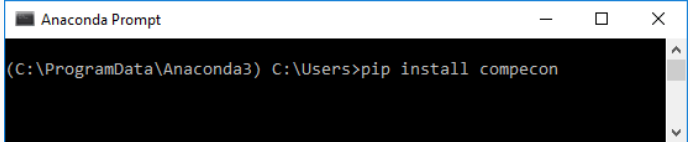

• To verify that this was done correctly, run

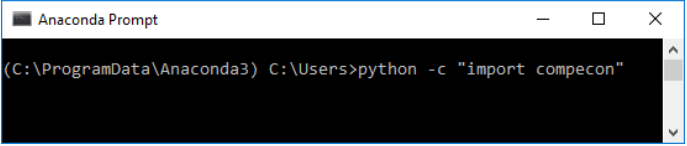

• After a few seconds, you should just get the prompt back.

### Running Python

There are several ways to run Python code, among them

- in a terminal (command window) type python
- in Jupyter QtConsole
- in Jupyter Notebook
- in Spyder

#### For the first few examples, we use Jupyter QtConsole.

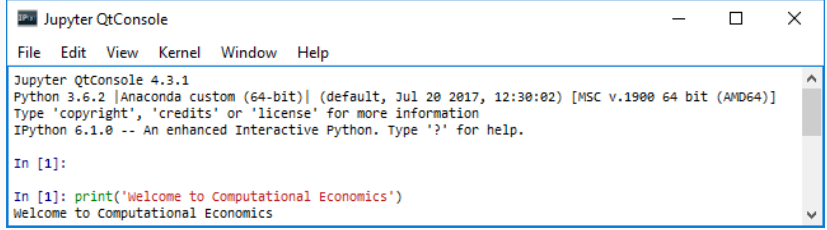

Python basics

# Employing variables

- A variable is a container in which a data value can be stored within the computer's memory.
- The stored value can then be referenced using the variable's name.

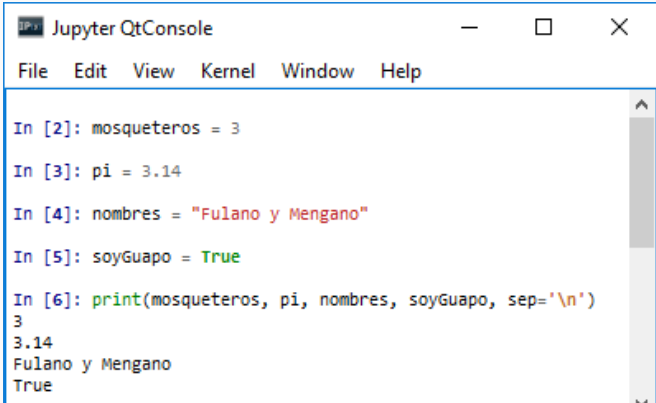

7

There are four basic data types

int integers float floating points (decimal numbers) bool boolean (True or False) str strings (text)

```
IBM Jupyter QtConsole
                                                    П
                                                           ×
File
     Edit View Kernel Window Help
In [9]: type(mosqueteros)
                                                              ۸
Out[9]: int
In [10]: type(nombres)
Out[10]: str
In [11]: type(pi)
Out[11]: floatIn [12]: type(soyGuapo)
Out[12]: bool
```
The most commonly used collection typer are

list an ordered, mutable list of values tuple an ordered, unmutable list of values set a unordered, mutable list of unique values dict an unordered dictionary

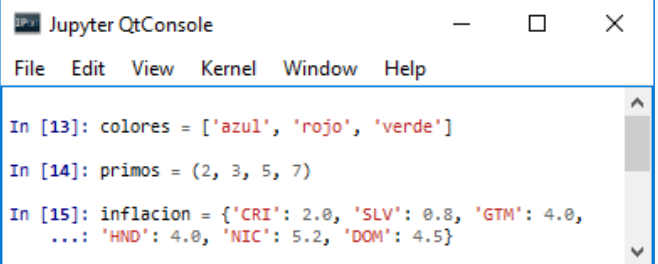

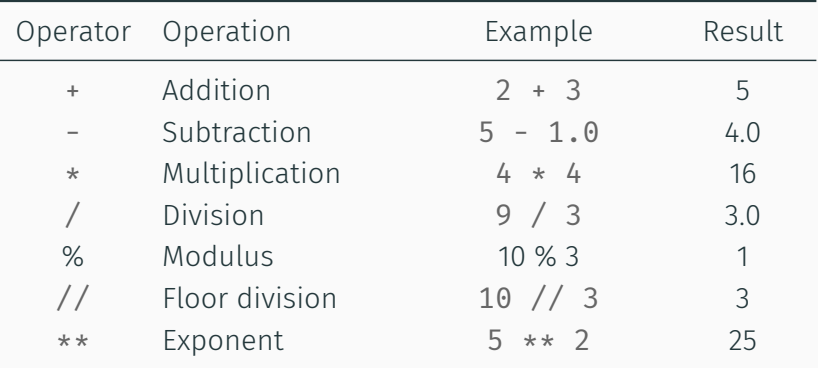

In Python it is possible to define several variables in a single statement

n, a, b = 12, -2.0, 2.0  

$$
x = y = z = 1
$$

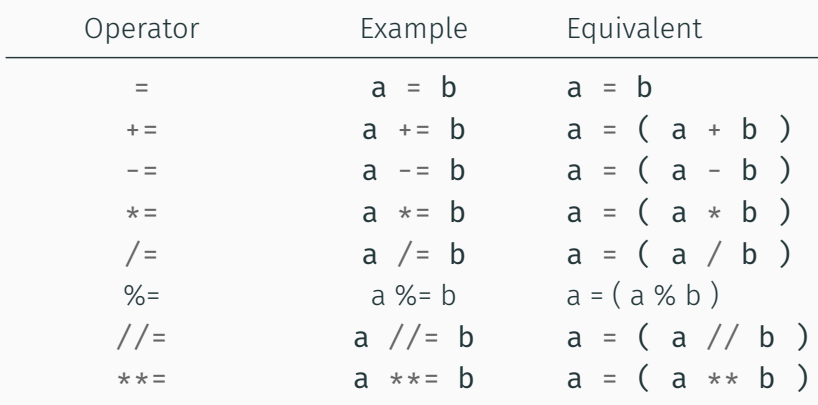

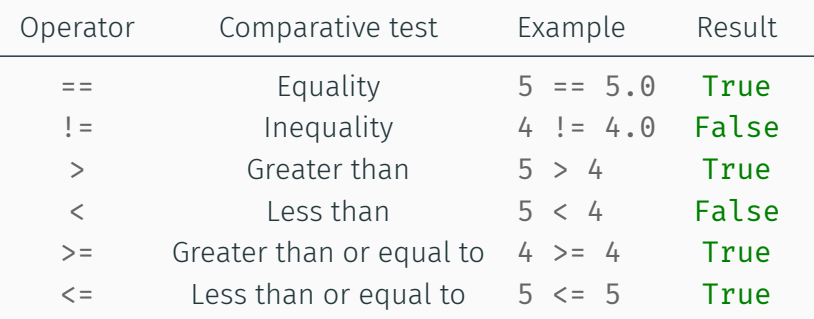

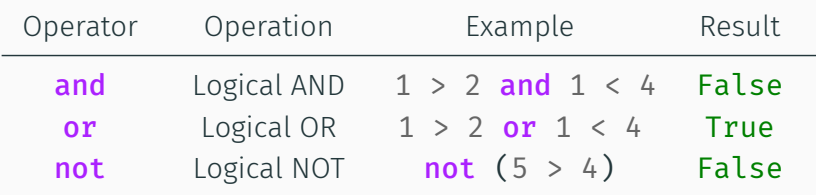

#### ifTrueThis if testExpression else ifFalseThis

For example, to pick the smallest number from a pair

smallest =  $a$  if  $a < b$  else b

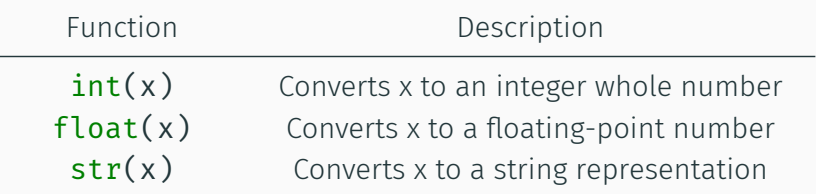

Some examples

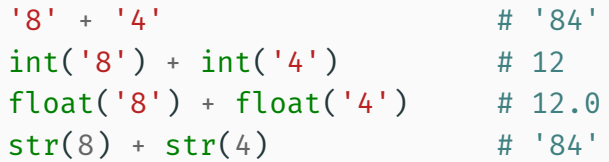

#### Making lists

To make a list, enumerate its elements within a pair of "[ ]"

seasons = ['Spring', 'Summer','Autumn','Winter']

$$
seasons = \begin{array}{|c|c|c|c|c|c|} \hline \text{'Spring'} & \text{'Summer'} & \text{'Autumn'} & \text{'Winter'} \\ \hline 0 & 1 & 2 & 3 \\ \hline \end{array}
$$

To access data:

```
seasons[2] # 'Autumn'
seasons[-3] # 'Summer'
```
To modify data:

seasons[2] = 'Fall'

Lists can have heterogeneous data elements

```
mylist = [4, 3.0, 4bc', 5, 8, -3, 0, 2]
```
To access a slice of data:

mylist[2:4] # ['abc', 5] mylist[:3] # [4, 3.0, 'abc'] mylist[5:] # [-3, 0 , 2] mylist[-2:] # [0 , 2] mylist[3:4] # [5]  $mylist[::2]$  #  $[4, 'abc', 8, 0]$ mylist $[1::2]$  #  $[3.0, 5, -3, 2]$ 

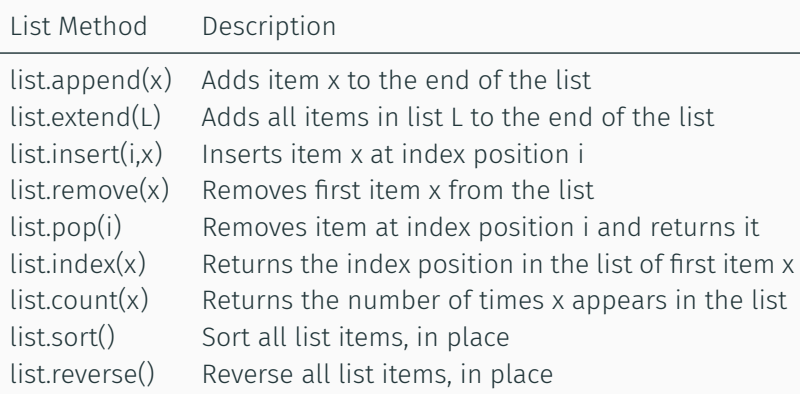

A tuple is similar to a list, but once defined its content cannot be changed. It is defined by enumerating its elements within a pair of "( )"

seasons = ['Spring', 'Summer','Autumn','Winter'] seasons =  $\overline{0}$ 'Summer' 'Autumn' 1 2 'Winter' 3 To access data: seasons[2] # 'Autumn' seasons[-3] # 'Summer'

Tuples support slicing too

$$
M = ('Jan', 'Feb', 'Mar', 'Apr', 'May', 'Jun', \setminus 'Jul', 'Aug', 'Sep', 'Oct', 'Nov', 'Dec')
$$

To split the months into quarters:

$$
[ Q1, Q2, Q3, Q4 = M[:3], M[3:6], M[6:9], M[9:]
$$

Then, for example, typing Q2 returns

('Apr', 'May', 'Jun')

۰

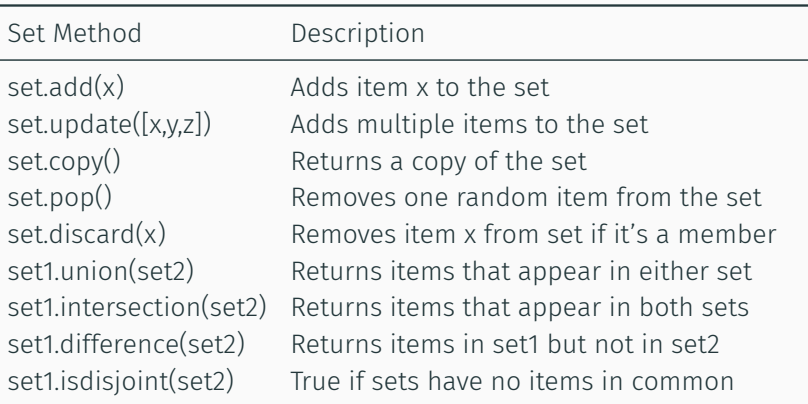

To make a set, enumerate its elements within "{ }"

```
M2 = \{2, 4, 6, 8, 10, 12, 14\}M3 = \{3, 6, 9, 12, 15\}
```

```
M2.difference(M3) # {2, 4, 8, 10, 14}
M3.difference(M2) # {3, 9, 15}
M2.intersection(M3) # \{6, 12\}M2.union(M3) # {2, 3, 4, 6, 8, 9, 10, 12, 14, 15}
```
M3.update([18, 21]) # {3, 6, 9, 12, 15, 18, 21}  $M2.add(16)$  #  $\{2, 4, 6, 8, 10, 12, 14, 16\}$ M2.isdisjoint(M3) # False

- In Python programming a "dictionary" is a data container that can store multiple items of data as a list of key:value pairs.
- Unlike regular list container values, which are referenced by their index number, values stored in dictionaries are referenced by their associated key.
- The key must be unique within that dictionary and is typically a string name although numbers may be used.

#### Dictionaries (example)

```
king = {'name': 'John Snow',
        'age': 24,
        'home': 'Winterfell'}
```
friend = dict(name='Samwell Tarly', age=22)

```
king['age'] # 24
king['home'] = 'Castle Black'
king['lover'] = 'Ygritte'
king['knows'] = None
del king['lover'] # killed by Olly!
king['lover'] = 'Daenerys Targaryen'
```
# Execution control

# Execution control

- Scripts are usually executed by running every statement in the order they appear
- Some times, we need to execute some statements in other ways.
- For this, we use execution control statements:
	- if, elif, else execute some statements once, only if certain condition is true
		- while execute some statements several times, only while certain condition is true
			- for execute some statements several times, iterating over a list
		- continue jump to the next iteration of a while or for loop
			- **break** stop execution of a **while** or **for** loop

# Conditional branching with if

- The Python  $\inf$  keyword performs evaluates a given expression for a Boolean value of True or False.
- This allows a program to proceed in different directions according to the result of the test.
- The tested expression must be followed by a : colon, then statements to be executed when the test succeeds should follow below on separate lines and each line must be indented from the if test line.
- The size of the indentation is not important but it must be the same for each line.
- So the syntax looks like this:

```
if test-expression :
    statements-to-execute-when-test-expression-is-True
    statements-to-execute-when-test-expression-is-True
```
#### $\colon$  example

To determine if a number m is even or odd:

```
if m \times 2 == 0:
    print('m is even')
else:
    print('m is odd')
```
The test does not necessarily have to be a boolean. The number 0,the value **None**, and an empty string '', list [], tuple () or set  $\{\}$ , are all interpreted as **False**.

```
if m % 5:
    print('m is not divisible by 5')
else:
    print('m is divisible by 5')
```
# Looping while true i

- A loop is a piece of code in a program that automatically repeats.
- One complete execution of all statements within a loop is called an "iteration" or a "pass".
- The length of the loop is controlled by a conditional test made within the loop.
- While the tested expression is found to be True the loop will continue – until the tested expression is found to be False, at which point the loop ends.

# Looping while true ii

- In Python programming, the **while** keyword creates a loop. It is followed by the test expression then a : colon character.
- Statements to be executed when the test succeeds should follow below on separate lines and each line must be indented the same space from the while test line.
- This statement block must include a statement that will at some point change the result of the test expression evaluation – otherwise an infinite loop is created.
- So the syntax looks like this:

```
while test-expression :
    statements-to-execute-when-test-expression-is-True
    statements-to-execute-when-test-expression-is-True
```
#### while: example

#### To get the Fibonacci series up to 100

```
a, b = 0, 1
while b < 100:
   print(b, end=', '')a, b = b, a + b1, 1, 2, 3, 5, 8, 13, 21, 34, 55, 89,
```
A different approach

```
fib = [1, 1]while fib[-1]<100:
   fib.append(fib[-2] + fib[-1])
[1, 1, 2, 3, 5, 8, 13, 21, 34, 55, 89, 144]
```
Sometimes we need to iterate over the integers. We can generate then using the range function.

 $range(6)$  # 0, 1, 2, 3, 4, 5  $range(2,8)$  # 2, 3, 4, 5, 6, 7 range $(2, 9, 3)$  # 2, 5, 8 range(4,  $0,-1$ ) # 4, 3, 2, 1

# Looping over items of an iterable

- $\cdot$  In Python programming the **for** keyword loops over all items in any iterable specified to the  $\operatorname{in}$  keyword.
- The syntax looks like this:

```
for item in iterable :
    statements-to-execute-on-each-iteration
    statements-to-execute-on-each-iteration
```
- Examples of iterables:
	- ranges
	- lists, tuples, sets, dictionaries
	- strings
	- text files
	- numpy arrays

#### • Iterating over strings

```
for letter in 'abcd':
    print(letter.upper(), end=' ')
A B C D
```
• Iterating over strings

```
for k in range(6):
    print(k**2, end=' ' )0 1 4 9 16 25
```
# for ... in...:: more examples

• To keep track of the iteration number use enumerate for i, letter in enumerate('abcd'):  $print(f'_{i} = \{letter\}', end=' | '')$ 

$$
0 = a | 1 = b | 2 = c | 3 = d |
$$

- $\cdot$  To iterate over two iterables in parallel, use zip quantities =  $[3, 2, 4]$ fruits = ('apple','banana','coconut') for n, fruit in zip(quantities, fruits): print(f'{n} {fruit}s')
	- 3 apples
	- 2 bananas
	- 4 coconuts

• Oftentimes we need to make a list of elements satisfying certain condition, with code like this

```
lst = list()for item in iterable:
    if conditional:
        lst.append(expression)
```
• This is done more succinctly by

lst = [expression for item in iterable if conditional]

#### List comprehensions: examples

- To generate the squares of even numbers less than 12  $[k**2$  for k in range(12) if  $k\%2 == 0$ ]  $[0, 4, 16, 36, 64, 100]$
- To count the number of letters in a list of words

food = ['apple','banana','carrot','grape'] [len(item) for item in food]

[5, 6, 6, 5]

Importing modules

# Importing modules

- Python function definitions can be stored in one or more separate files for easier maintenance and to allow them to be used in several programs without copying the definitions into each one.
- Each file storing function definitions is called a "module" and the module name is the file name without the ".py" extension.
- Functions stored in the module are made available to a program using the Python **import** keyword followed by the module name.
- Although not essential, it is customary to put any import statements at the beginning of the program.
- Imported functions can be called using their name dot-suffixed after the module name. For example, a "sqrt" function from an imported module named "numpy" can be called with numpy.sqrt() 38

In our course, the following packages (= collection of modules) will be very useful

numpy Base N-dimensional array package. Math operations, especially linear algebra matplotlib Comprehensive 2D plotting pandas Data structures and analysis

scipy Fundamental library for scientific computing compecon To solve computational economics models

# Importing modules: examples

• To import numpy

```
import numpy
numpy.sqrt(9)
3.0
```
• Same example, but giving an "alias" to the module

```
import numpy as np
np.sqrt(9)
3.0
```
• Same example, but importing only the sqrt function from numpy import sqrt sqrt(9)

- One advantage of organizing code in modules and packages is to avoid messing the namespace.
- Modules allow having functions with the same name in different namespaces, forcing us to be explicit about which one we use.

#### Why working with modules: examples

- Both math and numpy have a function cos to compute cosine, but their implementation is quite different.
- With numpy:

```
import numpy as np
    print(np.cos(\theta))print(np.cos([0,1, np.pi]))1.0
    [1. 0.54030231 -1.• With math
    import math
    print(math.cos(0))
    print(math.cos([0,1, np.pi]))
    1.0
    TypeError Traceback (most recent call last)
    <ipython-input-53-78f2f7c53c4e> in <module>()
          1 print(math.cos(0))
    ----> 2 print(math.cos([0,1, math.pi]))
```
TypeError: must be real number, not list

# Working with decimals

• Computer programs that attempt floating-point arithmetic can produce unexpected and inaccurate results because the floating-point numbers cannot accurately represent all decimal numbers.

```
item, rate = 0.70, 1.05
    \text{tax} = \text{item} * \text{rate}total = item + taxtxt, val = ['item','tax','total'], [item,tax,total]
     for tt, vv in zip(txt, val):
         print(f'\{tt:5s\} = \{vv: .2f\}')item = 0.70\text{tax} = 0.73total = 1.44 ]
• With more decimals
     for tt, vv in zip(txt, val):
         print(f'\{tt:5s\} = \{vv: .20f\}')
```

```
item = 0.69999999999999995559
tax = 0.73499999999999998668
total = 1.43500000000000005329
```
# Working with decimals: solving the rounding error

• Errors in floating-point arithmetic can be avoided using Python's "decimal" module. This provides a Decimal () object with which floating-point numbers can be more accurately represented.

```
from decimal import Decimal
     item, rate = Decimal('0.70'), Decimal('1.05')\texttt{tax} = \texttt{item} * \texttt{rate}total = item + tax
     txt, val = ['item','tax','total'], [item,tax,total]
     for tt, vv in zip(txt, val):
         print(f'\{tt:5s\} = \{vv: .20f\}')item = 0.70\text{tax} = 0.74total = 1.44 ]
• With more decimals
     for tt, vv in zip(txt, val):
         print(f'\{tt:5s\} = \{vv: .20f\}')
```

```
item = 0.7000000000000000000
```

```
tax = 0.73500000000000000000
```

```
total = 1.43500000000000000000 44
```
Defining functions

# Defining functions

- $\cdot$  A custom function is created using the **def** (definition) keyword followed by a name of your choice and ( ) parentheses.
- The programmer can choose any name for a function except the Python keywords and the name of an existing built-in function.
- This line must end with a : colon character, then the statements to be executed whenever the function gets called must appear on lines below and indented.
- So the syntax looks like this:

```
def function-name ( ) :
    statements-to-be-executed
    statements-to-be-executed
```

```
def hello( ):
    print('Hello')
    print('Welcome to Computational Economics!')
hello()
Hello
Welcome to Computational Economics!
```

```
def c2f(c):
   f = 1.8 * c + 32print(f'{c:.1f}° Celsius equals {f:.1f} Fahrenheit')
c2f(15)
15.0° Celsius equals 59.0 Fahrenheit
```

```
def c2f(c):
   f = 1.8 * c + 32return f
x = c2f(15)print(x)59.0
```
#### Example: a function with default arguments

```
def c2f(c, show=False):
   f = 1.8 * c + 32if show:
       print(f'{c:.1f}° Celsius = {f:.1f} Fahrenheit')
   return f
c2f(15)59.0
c2f(15, show=True) # same as c2f(15, True)15.0° Celsius equals 59.0 Fahrenheit
59.0
```
#### Example: understanding scope

```
pi = 3.1415
def area(r):
   A = pi * r * xreturn A
print(area(10))
print(A)314.15000000000003
---------------------------------------------------------------------------
NameError Traceback (most recent call last)
<ipython-input-91-4280c1b5ea18> in <module>()
      6
      7 print(area(10))
---> 8 print(A)
```
NameError: name 'A' is not defined  $_{50}$ 

# References

McGrath, Mike (2016). *Python in Easy Steps*. In Easy Steps Limited.